# Sistemi Operativi<sup>1</sup>

### Mattia Monga

Dip. di Informatica Università degli Studi di Milano, Italia mattia.monga@unimi.it

#### a.a. 2019/20

1  $1_{\textcircled{\tiny{+}}}$   $0$  2008–19 M. Monga. Creative Commons Attribuzione — Condividi allo stesso modo 4.0 Internazionale. http://creativecommons.org/licenses/by-sa/4.0/deed.it.. Immagini tratte da [?] e da Wikipedia.

# <span id="page-0-0"></span>Cos'è un sistema operativo

#### Sistema Operativo

Un s.o. è un programma che rende conveniente l'uso dello hardware

- fornendo astrazioni che semplificano l'uso delle periferiche e della memoria
- gestendo opportunamente le risorse fra tutte le attività in corso

# Live CD

Lezione V: Shell 1

Useremo un Live CD: Debian GNU/Linux (https://debian-live.alioth.debian.org/) Personalizzato per il corso, contiene:  $\bullet$  busybox  $\bullet$  nasm  $q_{\text{gcc}}$ **a** binutils **a** make  $q$  git  $q$  gdb  $\bullet$  Utilità di rete: openssh-client, dropbear, rsync **•** Piú avanti utilizzeremo una parte persistente per gli esercizi JOS.

Tutti programmi console-based per risparmiare spazio e permetterne l'uso anche in condizioni di risorse limitate

97

Bruschi Monga

Bruschi Monga

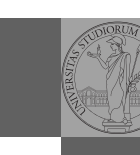

98

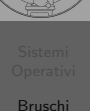

Monga

Bruschi Monga

# Qemu

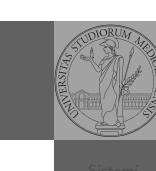

Bruschi **Monga** 

- **IL Live CD** è utilizzabile nativamente o con una macchina virtuale qualsiasi (VirtualBox, VMware, ecc.)
- Gli esercizi però sono provati con Qemu (http://www.qemu-project.org/)
	- i440FX host PCI bridge and PIIX3 PCI to ISA bridge
	- Several video card (VGA)
	- PS/2 mouse and keyboard
	- 2 PCI IDE interfaces with hard disk and CD-ROM support
	- Floppy disk
	- Several network adapters (Intel e1000)
	- Serial ports
	- PCI UHCI USB controller and a virtual USB hub.

100

# Astrazioni fornite dal s.o.

Per risolvere il suo problema Ada deve fare uso delle astrazioni fornite dal s.o. perché l'accesso diretto allo hardware è interdetto. Tipicamente:

- System call
- **•** [Memoria virtuale](http://www.qemu-project.org/)
- Programma in esecuzione: Processo
- **•** Persistenza: File
- Shell (interprete comandi)

L'insieme di queste costituisce una macchina virtuale piuttosto differente dal dispositivo elettronico i386.

# Problema

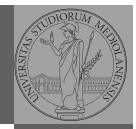

Bruschi Monga

Ada, che ha a disposizione una macchina i386, vuole scrivere un programma che calcoli la somma di 42 e 24 e conservi il risultato in una specifica cella di memoria. Sostanzialmente:

segment .text ; segmento "testo" (istruzioni) global main ; nome convenzionale

main: mov eax, 24 add eax, 42 mov [x], eax

segment .data ; segmento dati  $x: dd \ o: pseudo:istruzione: double data word (1 by 1)$ Nasm micro bigino:

https://www.cs.uaf.edu/2006/fall/cs301/support/x86/

101

# Di cosa ha bisogno?

Ada *vuole* scrivere il suo programma in *assembly*.

- scrive attraverso un programma (editor)
- ciò che scrive deve *persistere* anche al termine dell'esecuzione dell'editor (file)
- un altro programma (assemblatore) traduce il programma in linguaggio macchina (e di nuovo deve persistere)
- esegue il programma in linguaggio macchina

102

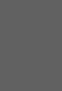

Bruschi Monga

[B](#page-0-0)ruschi Monga

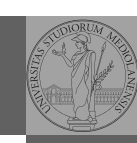

#### File

Un file è una sequenza di byte conservati in maniera persistente rispetto all'esecuzione dei programmi. Alla sequenza è associato un nome e altri attributi.

Nei sistemi unix-like i file sono organizzati gerarchicamente in directory (l'equivalente dei folder di MS Windows), che non sono altro che file che contengono un elenco di 'nomi' (in realtà come vedremo *i-node*).

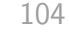

# Digressione: vi

Bill Joy (co-fondatore della SUN), 1976, per BSD UNIX

- Modal editor
	- modo input
	- modo comandi
- I comandi di movimento e modifica sono sostanzialmente ortogonali
- small and fast
- fa parte dello standard POSIX

[B](#page-0-0)ruschi Monga

Bruschi Monga

Bruschi Monga

#### Editor

Un editor è un programma che permette di modificare arbitrariamente un file. Un editor di testo generalmente manipola *file* composti da caratteri stampabili (ASCII  $\rightsquigarrow$  1 byte, UTF-8  $\rightsquigarrow$  da 1 a 4 byte).

- $\bullet$  Emacs (zile), vi, ne, ...
- Notepad, Textpad,. . .

105

### vi in una slide

Salvare un file e uscire wq

- · Modifica:
	- $\bullet$  i.a insert before/after
	- o,O add a line
	- d,c,r delete, change, replace
	- y,p "to yank" and paste
	- u undo . redo
	- s/reg/rep/[g] search and replace
- Movimento:
	- $\bullet$  h, j, k, 1 (o frecce)
	- 0, beginning of line, \$, end of line
	- w, beginning of word, e, end of word
	- (num)G, goto line num, /, search
	- $\bullet$  (,), sentence

Tutorial http://openvim.com.

Bruschi Monga

### **Shell**

La shell è l'interprete dei comandi che l'utente dà al sistema operativo. Ne esistono grafiche e testuali.

In ambito GNU/Linux la piú diffusa è una shell testuale bash, che fornisce i costrutti base di un linguaggio di programmazione (variabili, strutture di controllo) e primitive per la gestione dei processi e dei file.

108

# Ada ha risolto?

Per il momento Ada può vedere il risultato solo tramite l'esecuzione del suo programma tramite un debugger (il quale chiede al s.o. di eseguire un altro programma e tenerlo 'sotto controllo').

#### GDB microbigino

http://www.cs.mcgill.ca/~consult/info/gdb.html

[# tramite la shell ordina l'esecuzione di](http://www.cs.mcgill.ca/~consult/info/gdb.html) gdb # con parametro argv[1] "./somma"

## gdb ./somma

Per stampare il risultato deve necessariamente fare uso di system call

# Ada al lavoro.

Esercizio

scheda video?

# tramite la shell ordina l'esecuzione di vi # (argv[0] "vi") con parametro argv[1] "somma.asm" vi somma.asm

Perché un programma possa essere eseguito deve essere in un formato (convenzioni) comprensibile al s.o. (p.es. ELF per Linux)

# tramite la shell ordina l'esecuzione di nasm # parametro argv $[1]$  "-f" argv $[2]$  "elf" argv $[3]$  "somma nasm -f elf somma.asm -o somma.o # collegamento del file oggetto in un eseguibile #  $argu[1]$  ...  $argu[3]$ gcc -o somma somma.o

109

Bruschi Monga

Che succede se Ada scrive nella memoria su cui è mappata la

mov ebx, 0xb8000 mov ds, ebx mov byte [10], 'm' ; indirizzamento relativo a ds

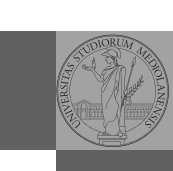

[B](#page-0-0)ruschi Monga

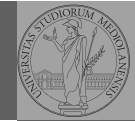

Bruschi Monga

111

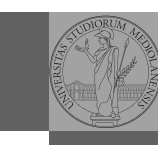

Bruschi Monga

Bruschi Monga

Una chiamata di sistema (syscall) è la richiesta di un servizio al sistema operativo, che la porterà a termine in conformità alle sue politiche.

Per il programmatore è analoga a una chiamata di procedura. Generalmente viene realizzata con un'interruzione software per garantire la protezione del s.o..

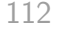

114

[B](#page-0-0)ruschi Monga Asm syscall segment .text global main main: mov ecx, msg ; stringa mov edx, msg\_size ; dimensione stringa mov ebx, 1 ; file descriptor (stdout)  $mov$  eax,  $4$  ; syscall  $4$  (write) int 0x80 mov eax, 1  $: suscall 1 (exit)$ int 0x80 segment .rodata msg: db '[Ciao solabbisti!](https://www.cs.utexas.edu/~bismith/test/syscalls/syscalls32.html)'[,10,0](https://www.cs.utexas.edu/~bismith/test/syscalls/syscalls32.html)  $msg\_size$  equ  $$ - msg$ 

# Interruzioni

Un'interruzione (*interrupt request (IRQ)*) è un segnale (tipicamente generato da una periferica, ma non solo) che viene notificato alla CPU. La CPU, secondo le politiche programmate nel PIC, risponderà all'interruzione eseguendo il codice del gestore dell'interruzione (interrupt handler). Dal punto di vista del programmatore la generazione di un'IRQ è analoga ad una chiamata di procedura, ma:

- $\bullet$  Il codice è completamente disaccoppiato, potenzialmente in uno spazio di indirizzamento diverso (permette le protezioni)
- Non occorre conoscere l'indirizzo della procedura
- $\bullet$  La tempistica dell'esecuzione è affidata alla CPU

In Linux a 32bit https://www.cs.utexas.edu/~bismith/ test/syscalls/syscalls32.html

# Ada può far meglio...

Stampare il risultato direttamente con la system call è piuttosto oneroso: p.es. occorre occuparsi di convertire il numero risultante nei caratteri corrispondenti alle sue cifre decimali. La libreria del C contiene una funzione printf che semplifica molto il lavoro di Ada. . .

extern printf

push .... ; parametri sullo stack (push in ordine i call printf ; valore di ritorno in eax

Serve anche una chiamata alla libreria exit (con parametro 0) perché la printf è "bufferizzata" e la stampa vera e propria avviene solo all'uscita del programma (o in altri momenti in cui vengono "svuotati" i buffer).

Monga